Vous voulez gagner du temps? Songez à importer certaines des données de vos déclarations précédentes. Si vous avez utilisé le logiciel H&R Block pour préparer vos déclarations l'année passée, vous pouvez importer les données qu'elles contenaient dans vos déclarations de l'année. Or, cliquez simplement sur **Sauter l'importation** pour commencer à préparer vos déclarations.

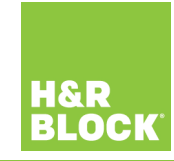

# Guide de démarrage rapide Logiciel en ligne

**Vos impôts, à votre façon**. Lorsque vous utilisez le logiciel d'impôt H&R Block en ligne, vous préparez vos déclarations de revenus comme vous le souhaitez! Ainsi, vous pouvez préparer et transmettre vos déclarations à l'aide de votre ordinateur, de votre téléphone intelligent, de votre tablette ou même des trois ensemble!

**2019**

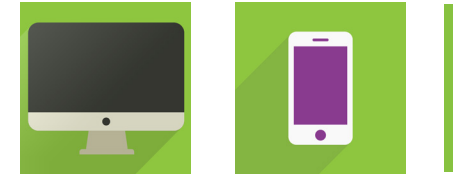

### **Commençons!**

#### **Puis, créons un compte**

- Cliquez sur le lien **Je veux créer un compte.**
- Fournissez quelques renseignements comme votre prénom et la province où vous habitez. Nous vous demanderons également de créer un mot de passe que vous utiliserez pour avoir accès à votre compte.

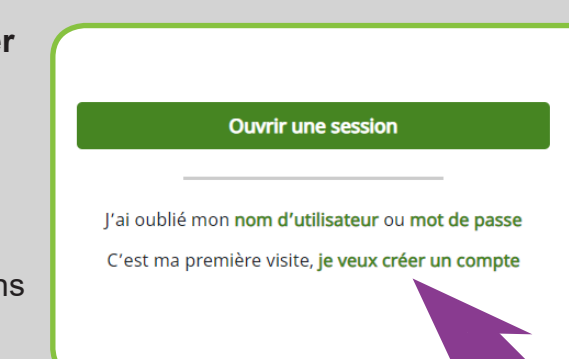

#### Onglet **DÉBUTER**

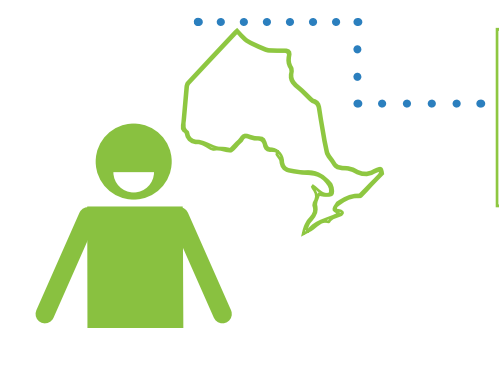

L'onglet **DÉBUTER** est l'endroit où vous nous parlez de vous et nous indiquez où vous avez habité pendant l'année d'imposition. Lorsque vous aurez terminé d'entrer ces renseignements dans le logiciel, cliquez sur l'onglet **SAISIE RAPIDE**.

## **OU**

S'il y a lieu, parlez-nous de votre **époux(se)** ou **votre conjoint(e) de fait** ainsi que des **personnes à votre charge** pour lesquelles vous voulez demander des crédits d'impôt. Lorsque vous aurez terminé d'entrer ces renseignements dans le logiciel, cliquez sur l'onglet **SAISIE RAPIDE**.

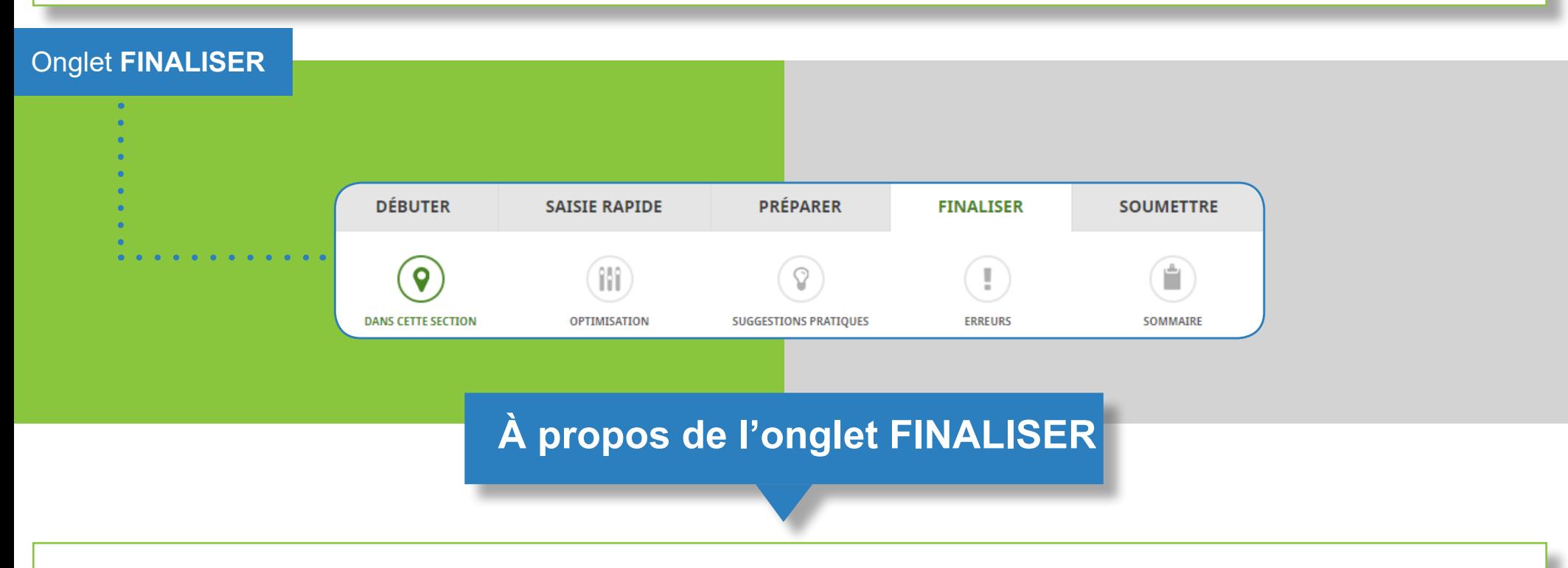

Pour vous aider à préparer vos déclarations plus rapidement, l'onglet **SAISIE RAPIDE** vous offre deux fonctionnalités très pratiques : **Télécharger vos données fiscales** et **Feuillet rapide**. Cliquez sur les icônes ci-dessous pour en savoir plus sur les fonctionnalités disponibles dans l'onglet **SAISIE RAPIDE**.

L'onglet **PRÉPARER** est l'endroit où vous demandez vos déductions et vos crédits d'impôt et déclarez les dépenses que vous pourriez avoir faites. L'onglet **PRÉPARER** affichera les icônes **DANS CETTE SECTION**, **POPULAIRE**, **AUTRES** et **REQUIS**; de plus, selon votre situation, il pourrait également afficher les icônes **EMPLOI**, **RÉGIMES DE RETRAITE ET PLACEMENTS** et **ÉTUDIANTS**.

- Allez à **www.hrblock.ca**.
- Cliquez sur **Faites votre déclaration**, puis sélectionnez **Faites-le vous-même.**
- Faites défiler la page vers le bas pour voir les différentes options du logiciel.
- **E** Cliquez sur le bouton **Commencez à produire**
- au logiciel que vous voulez utiliser.

Une fois que vous aurez atteint l'onglet **FINALISER**, vous serez fin prêt à produire vos déclarations de revenus. Toutefois, avant de transmettre vos déclarations, vous aurez l'occasion de les optimiser et de corriger les erreurs qui auraient pu s'y glisser. Vous pourrez également passer en revue le sommaire de vos déclarations. Enfin, vous aurez une dernière chance de vous procurer l'un de nos précieux services optionnels comme la **Révision par un expert** et la **Protection en cas de vérification**.

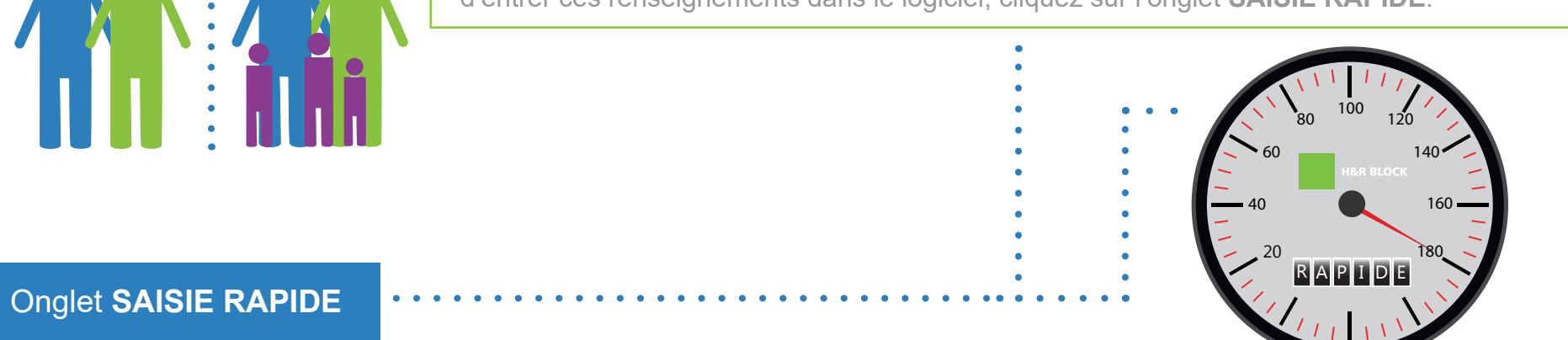

#### **FEUILLET RAPIDE**

**TÉLÉCHARGER (Préremplir ma déclaration et TDF)**

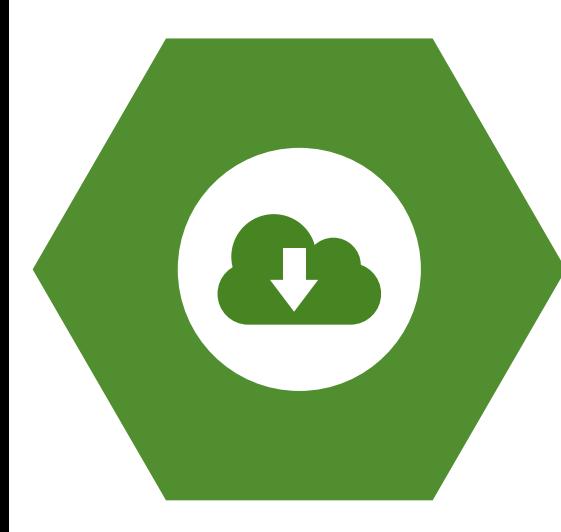

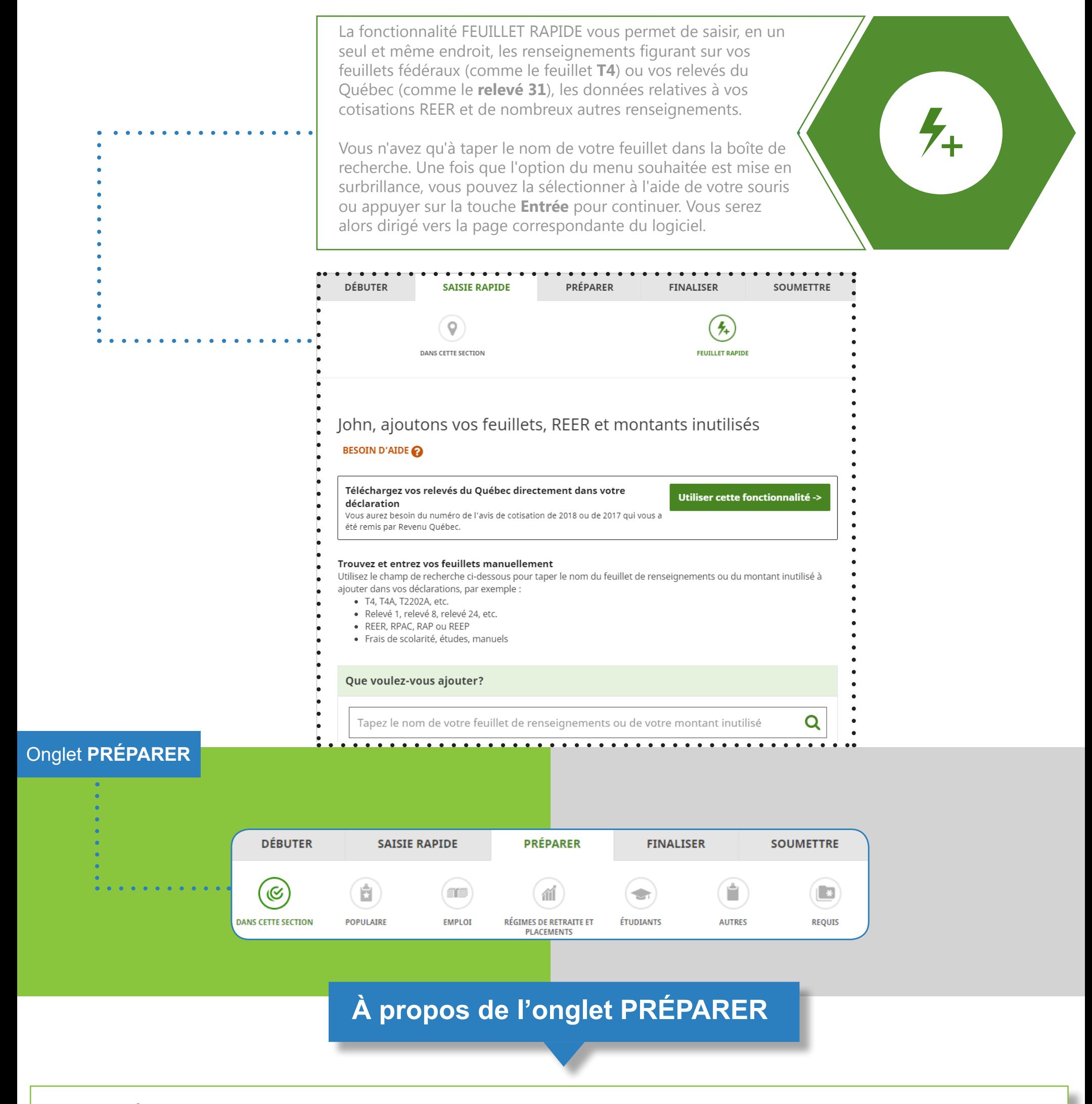

### **Préparez vos déclarations**

correspondant

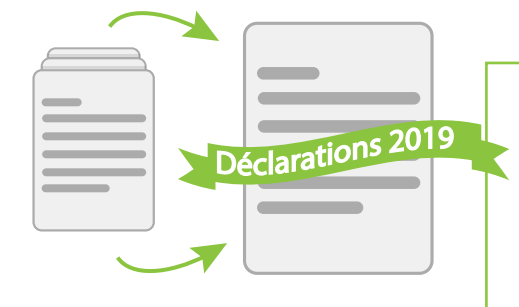

Vous pouvez également télécharger vos feuillets, vos relevés ainsi que d'autres données directement à partir des bases de données de l'Agence du revenu du Canada (ARC) ou de Revenu Québec.

Le téléchargement de ces informations vous fera gagner un temps précieux et vous permettra de réduire les erreurs qui peuvent se glisser lorsque vous saisissez vos données manuellement. Si vous ne l'avez pas déjà fait, vous deve vous inscrire au service **Mon dossier** de l'ARC avant de pouvoir télécharger vos données.